### **GUÍA PARA SOLICITAR**

LA CREACIÓN DE USUARIO ADMINISTRADOR

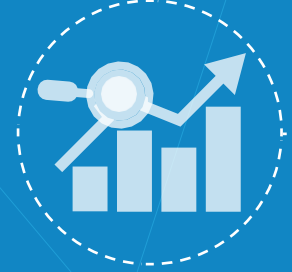

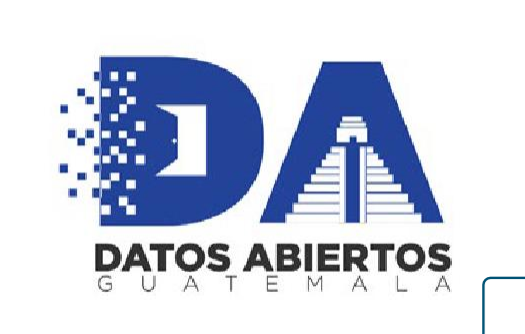

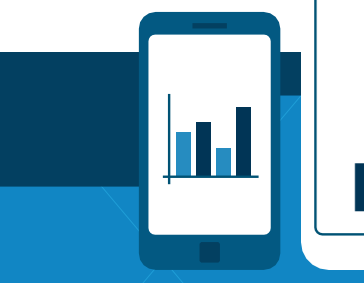

**COBIERNO de**<br>**GUATEMALA** 

SECRETARÍA NACIONAL<br>DE CIENCIA Y TECNOLOGÍ

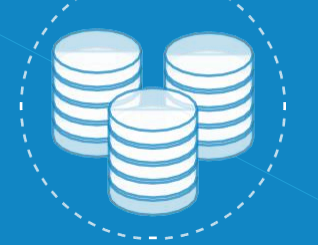

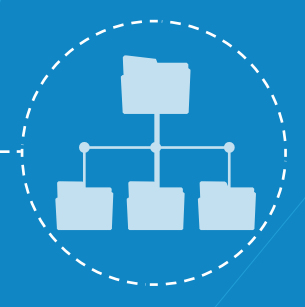

) 1000 1<br>0 1 0 1 1 0<br>0 1 1 0 0 1

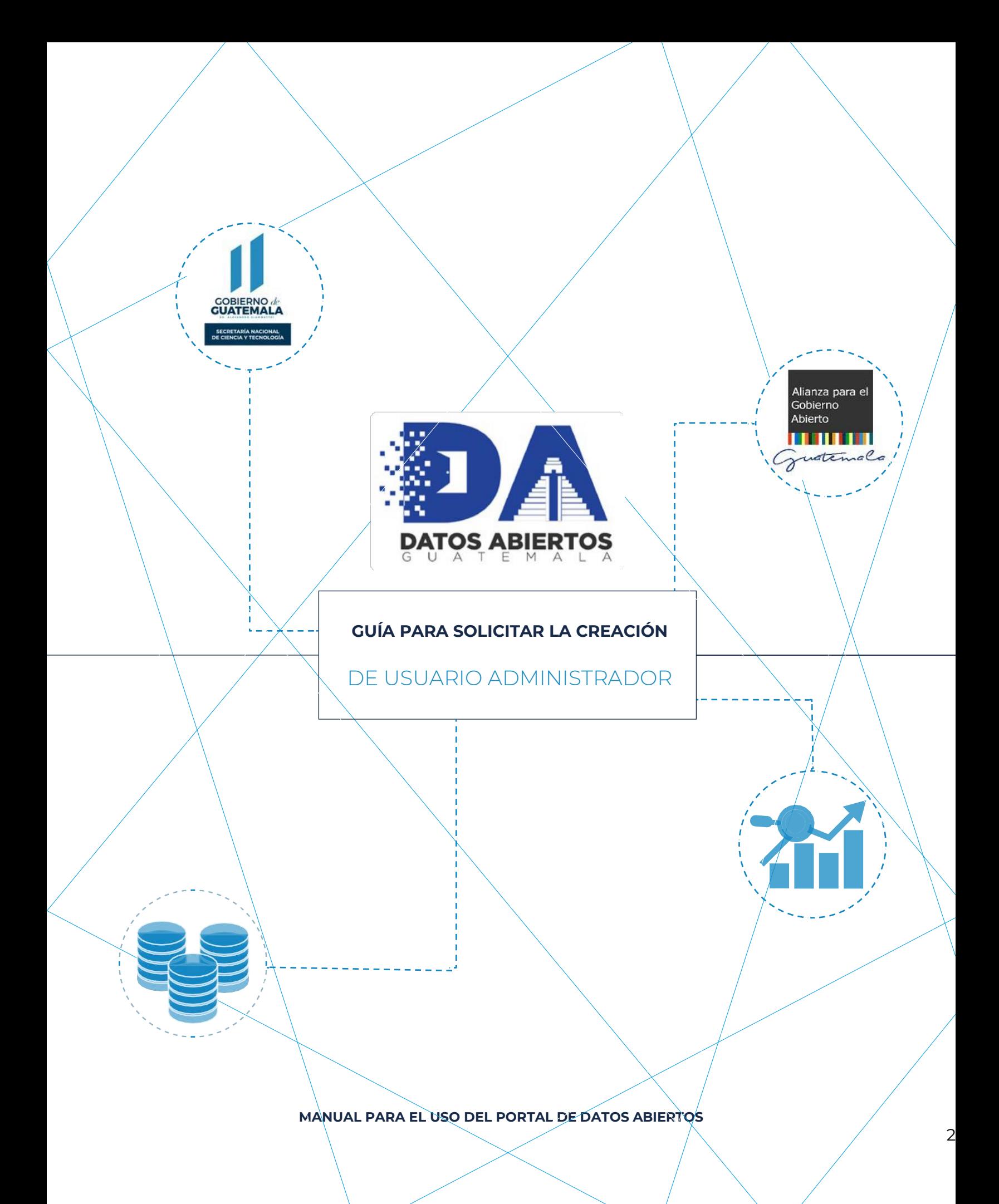

# **DERECHOS DE AUTOR**

Este documento fue creado por la Secretaría Nacional de Ciencia y Tecnología SENACYT y se reconoce su propiedad y autoría. Se puede reproducir gratuitamente en cualquier formato sin permiso expreso de la entidad con las siguientes condiciones.

- Puede ser distribuido total o parcialmente sin fines comerciales.
- El título de este documento debe ser incluido como referencia documental.
- La reproducción de este documento debe incluir la leyenda "Copiado/distribuido con permiso de la Secretaría Nacional de Ciencia y Tecnología. Todos los derechos reservados"

Si se desea copiar o distribuir el documento con otros propósitos, debe solicitar autorización expresa a las oficinas de la Secretaría Nacional de Ciencia y Tecnología.

### **INDICE DE CONTENIDOS**

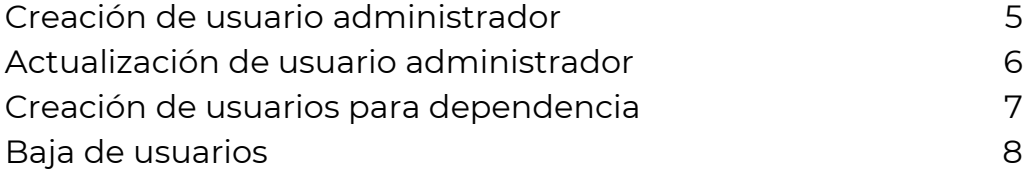

### **CREACIÓN**  de usuario administrador

#### **Procedimiento para la creación de usuario administrador**

Para publicar datos dentro del portal de datos abiertos, una institución necesita tener un usuario administrador, para ello debe, previamente, haber establecido un comité de datos a través de un acuerdo institucional, así como haber nombrado a un enlace institucional, quien será el punto de contacto entre Senacyt y la institución, se debe tener en consideración que solo habrá un punto de contacto entre Senacyt y la institución por lo que cualquier solicitud de creación de usuarios extra será anulada.

### Requisitos previos:

- Acuerdo institucional (administrativo, ministerial, etc.) donde se conforma el comité de datos abiertos.
- Nombramiento del administrador, que incluya:
	- o Nombre completo
	- o DPI
	- o Teléfono (directo, no de planta)
	- o Correo electrónico

#### Pasos:

- 1. La institución interesada en registrar su usuario administrador, deberá enviar un oficio de solicitud a la administración de portal de datos abiertos. Puede descargar los formatos de la página del portal nacional de datos abiertos, en la sección "Documentación", opción "Proceso de Inscripción" o bien solicitarlos a través de un correo [a datosabiertos@senacyt.gob.gt.](mailto:datosabiertos@senacyt.gob.gt)
- 2. Adjunto al oficio de solicitud deberá enviar copia del acuerdo institucional donde conforma el comité de datos, así como copia del nombramiento de la persona quien será el administrador.
- 3. El personal a cargo de la administración del portal revisará la información y creará el usuario, así como la institución dentro del portal. A través del correo electrónico brindado, notificará las credenciales para ingresar al portal.

Tome en consideración que este usuario será el enlace oficial para cualquier comunicación entre Senacyt y las instituciones. En caso exista cambio de personal es responsabilidad de la institución actualizar los datos de contacto.

#### **MANUAL PARA EL USO DEL PORTAL DE DATOS ABIERTOS**

## **ACTUALIZACIÓN** de usuario administrador

### **Procedimiento para la actualización de usuario administrador**

Como se explicó anteriormente, el administrador es el único punto de contacto entre Senacyt y la institución, por lo que es de vital importancia tener actualizado los datos de contacto para no perder cualquier comunicación que exista.

En algunos casos derivado de la rotación de personal es necesario actualizar la información de contacto, para ello, se presenta el siguiente procedimiento.

### Requisitos:

- Nombramiento del administrador.

#### Pasos:

- 1. A través del correo electrónic[o datosabiertos@senacyt.gob.gt](mailto:datosabiertos@senacyt.gob.gt) debe enviar una solicitud de actualización adjuntando el nombramiento del administrador. Por favor asegúrese que el nombramiento incluya la información solicitada.
- 2. Senacyt realizará la actualización correspondiente en el sistema e informará las nuevas credenciales de acceso al correo electrónico proporcionado.

### Consideraciones:

No se atenderán solicitudes que no incluyan nombramiento oficial del administrador.

## **CREACIÓN DE USUARIOS** para dependencias

### **Procedimiento para la creación de usuario de una dependencia**

Para instituciones que cuentan con una estructura de organización por dependencias se recomienda la creación de usuarios para cada dependencia, tomando en consideración las siguientes consideraciones:

- La dependencia puede o no tener un subcomité de datos que realice las mismas funciones del comité institucional, pero a nivel de dependencia. Todas las dependencias serán coordinadas por el comité central.
- El comité institucional tendrá conocimiento de la creación de cualquier usuario de dependencia.
- La solicitud de cualquier usuario de dependencia será realizada únicamente por el administrador institucional. Cualquier solicitud que provenga de cualquier otro correo electrónico, no será procesada.
- La creación de usuarios a nivel dependencia no genera la creación de una dependencia dentro de las organizaciones.

Para la solicitud de usuarios a nivel dependencia se debe realizar el siguiente procedimiento.

- 1. La dependencia realizará la solicitud al comité de datos institucional mediante el mecanismo que este considere oportuno.
- 2. El comité evaluará la solicitud y dará instrucción al administrador institucional para la creación del usuario.
- 3. El administrador institucional enviará un correo electrónico desde la dirección registrada a [datosabiertos@senacyt.gob.gt](mailto:datosabiertos@senacyt.gob.gt) solicitando la creación de un usuario para su dependencia, con los siguientes datos:
	- a. Nombre
	- b. DPI
	- c. Correo electrónico institucional
	- d. Teléfono (directo, no de planta)
- 4. El administrador del portal nacional de datos abiertos enviará las credenciales de acceso al usuario de dependencia directamente.

#### **MANUAL PARA EL USO DEL PORTAL DE DATOS ABIERTOS**

# **BAJA**

### de usuarios

### **Procedimiento para la baja de usuario de una dependencia**

La baja de usuarios solamente aplica para nivel dependencia, una institución no puede dar de baja su propio administrador, únicamente puede actualizar los datos con un nuevo administrador.

Para la baja de un usuario de dependencia, se deben realizar los siguientes pasos:

- El administrador institucional enviará un correo electrónico a [datosabiertos@senacyt.gob.gt](mailto:datosabiertos@senacyt.gob.gt) indicando los datos del usuario a dar de baja.
- Senacyt recibirá la información y procederá con la deshabilitación del usuario solicitado.
- Senacyt informará de la acción al administrador institucional.

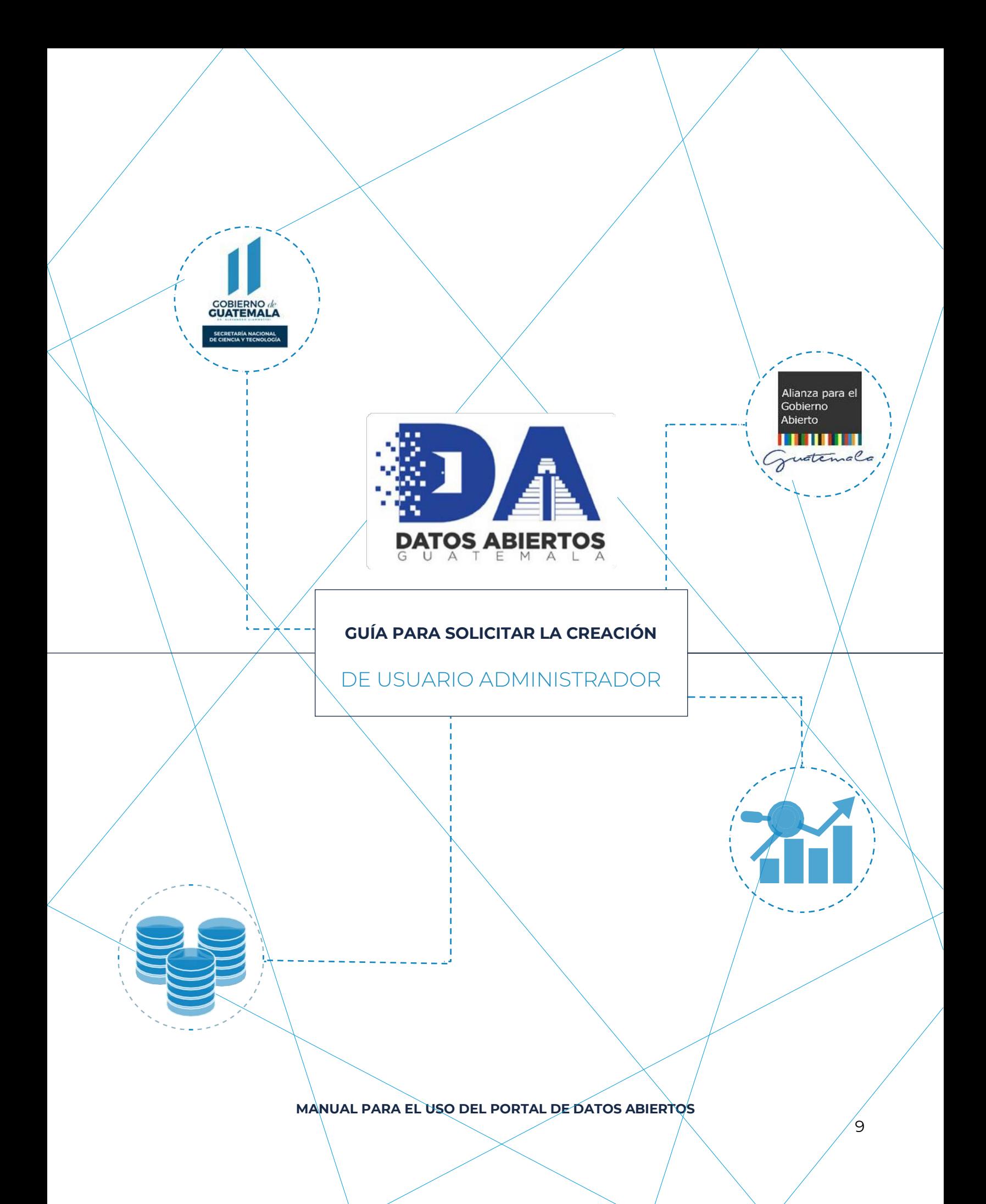